**KORK EXTERNE PROVIDE** 

## <span id="page-0-0"></span>Utilisation du Clavier Étendu Des systèmes GNU/Linux

#### Dave Null

Linux User Group : Mirabellug Nancy <http://www.mirabellug.org>

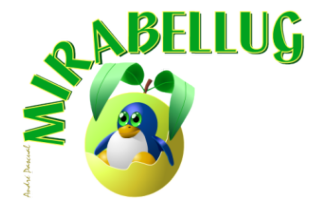

12 Février 2016

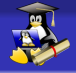

#### <span id="page-1-0"></span>Introduction

# Le clavier étendu

Deux méthodes. . . À configurer dans dans **/etc/default/keyboard** ou via **dpkg-reconfigure keyboard-configuration** <sup>1</sup>

<sup>1.</sup> Pour les distrib de la famille Debian uniqueme[nt](#page-0-0) **of the self of the search of the search** 

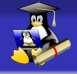

#### <span id="page-2-0"></span>Introduction

# Le clavier étendu

Deux méthodes. . . À configurer dans dans **/etc/default/keyboard** ou via **dpkg-reconfigure keyboard-configuration** <sup>1</sup>

Configuration de la « Compose Key »  $\blacksquare$ 

<sup>1.</sup> Pour les distrib de la famille Debian uniqueme[nt](#page-1-0) **DEARS AREARS EN SERVIS** 

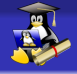

#### Introduction

# Le clavier étendu

Deux méthodes. . . À configurer dans dans **/etc/default/keyboard** ou via **dpkg-reconfigure keyboard-configuration** <sup>1</sup>

Configuration de la « Compose Key » [A]

Disposition « Français variante OSS » AltGr

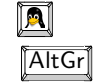

1. Pour les distrib de la famille Debian uniqueme[nt](#page-2-0) **DEARS AREARS EN SERVIS** 

 $\bullet$ [Compose key](#page-4-0)

<span id="page-4-0"></span>[Introduction](#page-1-0) [Compose key](#page-6-0) [Disposition OSS](#page-15-0)

**KORK ERKER ADAM ADA** 

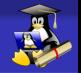

La touche « compose key »

## Séquences de touches

Cette configuration consiste à définir une touche comme étant celle qui permet d'activer des séquences de touches pour obtenir certains caractères spéciaux.

<span id="page-5-0"></span>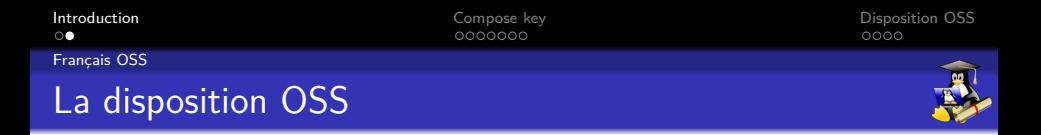

#### Raccoucis clavier par combinaisons de touches

La disposition **OSS** permet d'obtenir certains caractères spéciaux avec une combinaison de touches, sur le même principe que la combinaison de touches  $\boxed{\text{AltGr}} + \boxed{\text{E}} \rightarrow \boxed{\text{E}}$  Mais la dispo OSS permet d'avoir accès à bien plus de caractères que la disposition usuelle.

**KORKARYKERKER POLO** 

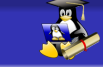

## <span id="page-6-0"></span>Configuration de la Compose key

## Choisir une touche « Compose »

On choisit généralement la touche « logo »  $\frac{1}{1}$  de gauche, car présente sur tous les claviers, et peu ou pas<sup>2</sup> utilisée sous GNU/Linux. . . Il suffit de modifier en tant que root le fichier **/etc/default/keyboard** pour y rajouter **compose:lwin** en paramètre à **XKBOPTIONS="param1,param2,param3"**, en séparant bien les differentes options par une virgule.

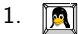

2. Selon l'environnement de bureau

## Configuration de la Compose key

## Choisir une touche « Compose »

On choisit généralement la touche « logo »  $\frac{1}{1}$  de gauche, car présente sur tous les claviers, et peu ou pas<sup>2</sup> utilisée sous GNU/Linux. . . Il suffit de modifier en tant que root le fichier **/etc/default/keyboard** pour y rajouter **compose:lwin** en paramètre à **XKBOPTIONS="param1,param2,param3"**, en séparant bien les differentes options par une virgule.

Oui, mais LXDE utilise la touche « logo ». . .

Choisir une autre touche ou changer les raccourcis LXDE. . .

1.

2. Selon l'environnement de bureau

<span id="page-8-0"></span>

 $\bullet$ 000000

[Compose key : Le cas LXDE](#page-8-0)

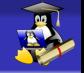

#### Configuration de la Compose key

### Changer les raccourcis LXDE

Sous LXDE, la touche « logo » (lwin) est utilisée avec quelques raccoucis claviers, et par expérience, il y a qu'un seul raccourci qui gène, touche **logo + e** pour ouvrir le gestionnaire de fichiers, et nous allons le changer en éditant le fichier de raccourcis clavier de LXDE : **\$home/.config/openbox/lxde-rc.xml**.

On cherche le bloc **<keybind. . .>[XML code]</keybind>** contenant la ligne **<command>pcmanfm</command>** et on remplace le **W** par **A** à la ligne **<keybind key="W-e">**.

<span id="page-9-0"></span>

 $0000000$ 

**KORKARYKERKER POLO** 

[Compose key : Le cas LXDE](#page-9-0)

#### Configuration de la Compose key

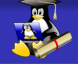

## Activer compose key en graphique

Sous Debian LXDE, depuis « Jessie » il est nécessaire d'activer la touche compose depuis l'interface graphique, en plus de rajouter l'option **compose:lwin** dans fichier **/etc/default/keyboard** pour la touche compose soit prise en compte dans LXSession.

<span id="page-10-0"></span>[Compose key : Le cas LXDE](#page-10-0)

## Configuration de la Compose key

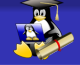

#### Activer compose key en graphique

Il faut d'abord rajouter le sélecteur de clavier dans le « Tableau de bord » (LXPanel : la « barre des tâches » de LXDE), en cliquant droit sur LXPanel  $\rightarrow$  Ajouter/enlever des élements au tableau de bord  $\rightarrow$  Ajouter  $\rightarrow$  Gestionnaire de disposition de clavier  $\rightarrow$  Ajouter  $\rightarrow$  Préférences puis en décochant éventuellement « Garder la disposition du système » pour pouvoir modifier les options grapiquement, puis en rajoutant le paramètre **compose:lwin** dans le champs « Options avancées de setxkbmap »

<span id="page-11-0"></span>[Introduction](#page-1-0) [Compose key](#page-6-0) [Disposition OSS](#page-15-0) [Utilisation de la compose key](#page-11-0) Ligatures

## Les ligatures miniscules et majuscules

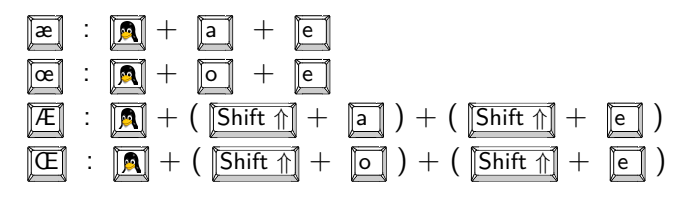

La touche Shift no peut-être substituée par CAPS LOCK

**KORK EXTERNE PROVIDE** 

<span id="page-12-0"></span>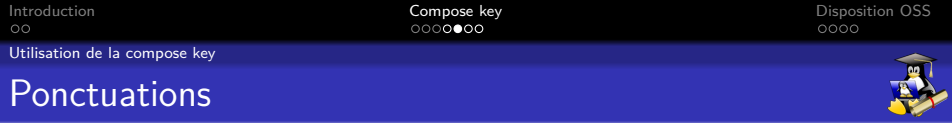

## Quelques ponctuations utiles

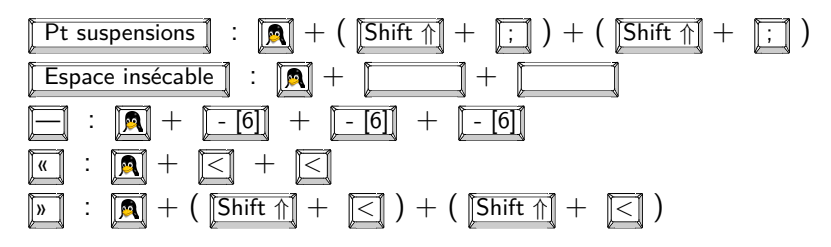

**KORK EXTERNE PROVIDE** 

<span id="page-13-0"></span>[Introduction](#page-1-0) [Compose key](#page-6-0) [Disposition OSS](#page-15-0) [Utilisation de la compose key](#page-13-0)

**KORK EXTERNE PROVIDE** 

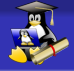

#### Signes mathématiques

#### Quelques symboles de maths. . .

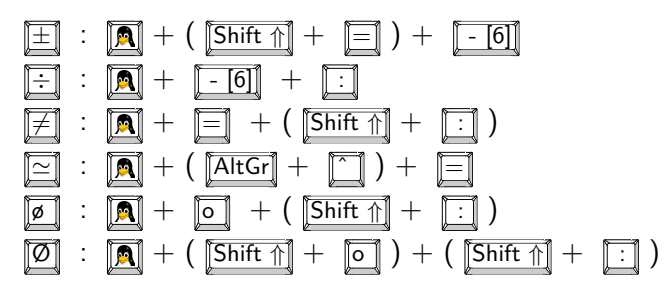

<span id="page-14-0"></span>[Introduction](#page-1-0) [Compose key](#page-6-0) [Disposition OSS](#page-15-0)

**KORKARYKERKER POLO** 

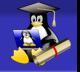

[Utilisation de la compose key](#page-14-0)

#### Fractions réduites et chiffres en indice

## Exemples de fractions réduites... $<sup>1</sup>$ </sup>

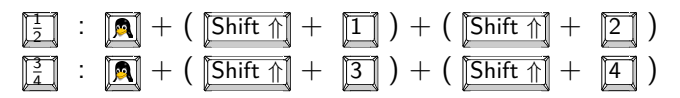

## Chiffres en indice

$$
\boxed{\text{Text\_chiffre}} \; : \; \boxed{\blacksquare} + \; \boxed{\blacksquare} \; + \; \boxed{\text{Chiffre}} \; ^2
$$

- 1. Plusieurs autres sont possibles
- 2. En haut du clavier, pas sur le pad num

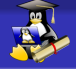

#### <span id="page-15-0"></span>Activer la disposition OSS

## Comment activer la disposition OSS

Pour activer la disposition OSS, il faut éditer le fichier de configuration du clavier **/etc/default/keyboard** de rajouter

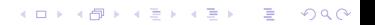

**KORK ERKER ADAM ADA** 

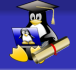

#### Activer la disposition OSS

## Comment activer la disposition OSS

Pour activer la disposition OSS, il faut éditer le fichier de configuration du clavier **/etc/default/keyboard** de rajouter

**oss** en paramètre à **XKBVARIANT=". . ." XKBVARIANT="oss"**

4 0 > 4 4 + 4 = + 4 = + = + + 0 4 0 +

#### Activer la disposition OSS

## Comment activer la disposition OSS

Pour activer la disposition OSS, il faut éditer le fichier de configuration du clavier **/etc/default/keyboard** de rajouter

**oss** en paramètre à **XKBVARIANT=". . ." XKBVARIANT="oss"**

**lv3:ralt\_switch** à paramètre à **XKBOPTIONS=". . ." XKBOPTIONS="compose:lwin,lv3:ralt\_switch"**

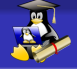

### <span id="page-18-0"></span>Ligatures et majuscules accentués

## Les ligatures miniscules et majuscules

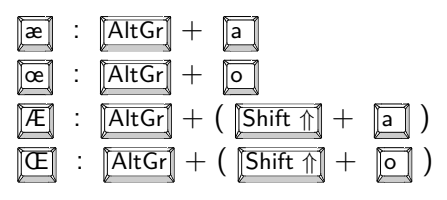

La touche Shift n peut-être substituée par **CAPS LOCK** 

Les ligatures miniscules et majuscules

 $\boxed{\bf N}$  : ( $\boxed{\bf AltGr}$  +  $\boxed{\bf \odot}$  ) + ( $\boxed{\bf Shift\,\Uparrow}$  +  $\boxed{\bf n}$  )

Pour les autres accents et  $C : CAB$  LOCK + touches accentuées. Fonctionne aussi avec CAPS LOCK  $+$  circonflexe/trema  $+$  Lettre K ロ ▶ K 個 ▶ K 로 ▶ K 로 ▶ - 로 - Y) Q @

## <span id="page-19-0"></span>Quelques ponctuations utiles. . .

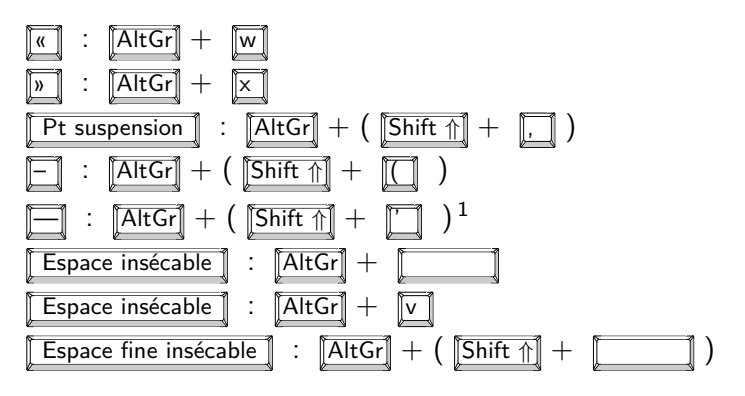

1. Ne fonctionne pas partout, certains éditeurs de texte ont tendance à le remplacer par – (tiret moyen)KO KA KO KERKER KONGK

<span id="page-20-0"></span>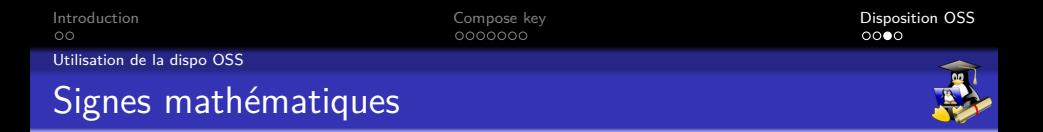

**KORK EXTERNE PROVIDE** 

#### Quelques symboles de maths. . .

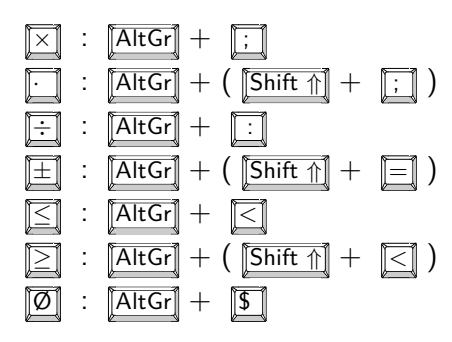

<span id="page-21-0"></span>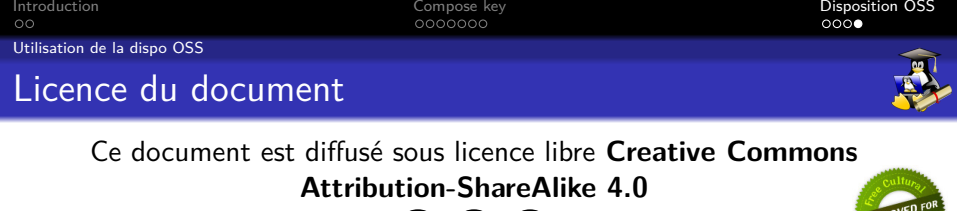

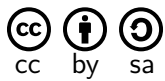

#### **Vous êtes autorisé à :**

- X **Partager** Copier, distribuer et communiquer le matériel par tous moyens et sous tous formats.
- X **Adapter** Remixer, transformer et créer à partir du matériel pour toute utilisation, y compris commerciale.

#### **Vous n'êtes pas autorisé à :**

 $\times$  **Changer la licence** – Toute œuvre dérivée (ou copie de ce document tel quel), doit obligatoirement inclure une copie de la licence CC By-SA 4.0, ou un lien vers celle-ci.